# **OPERATING MANUAL**

**PRESSURE SWITCH PA-22 PS PROGRAMMER dV-22 PP PROGRAMMING SOFTWARE Console**

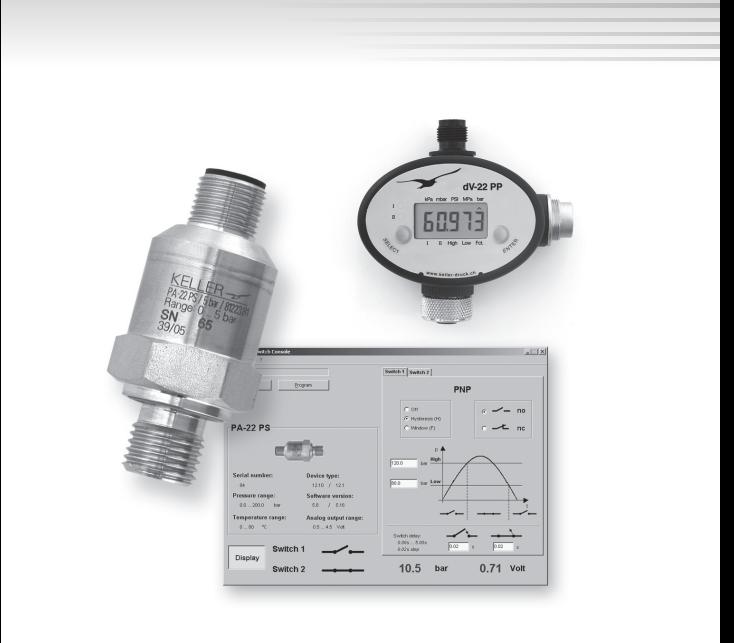

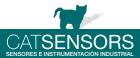

# **Pressure switch PA-22 PS / PAA-22 PS**

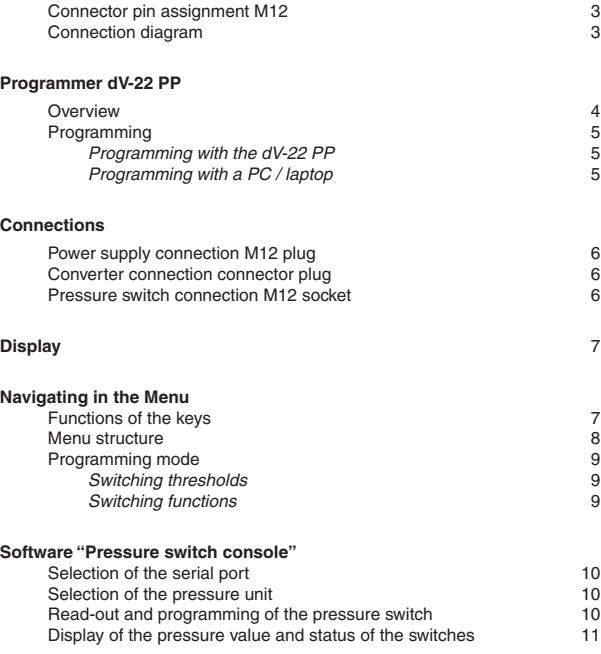

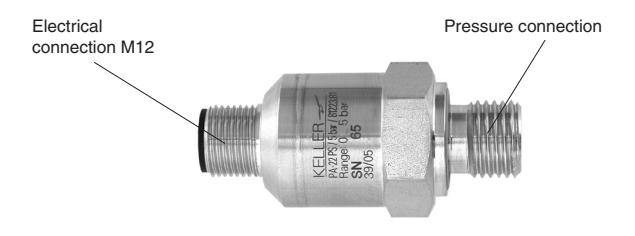

# **Connector pin assignment M12**

- Pin 1: +VCC (8…40 V DC)
- Pin 2: Switch output 2
- Pin 3: GND
- Pin 4: Switch output 1
- Pin 5: Analog output

The switch outputs are configured in the factory as PNP or NPN. They can be configured independently: hysteresis / window function, normally open / normally closed, time delay (0...5 seconds).

If a meter is connected to the analog output, it must have an internal resistance of at least 30 kΩ. The pressure switches are already configured at the factory. The configuration can be changed with the programmer. The time delay can only be changed with a PC / laptop (console).

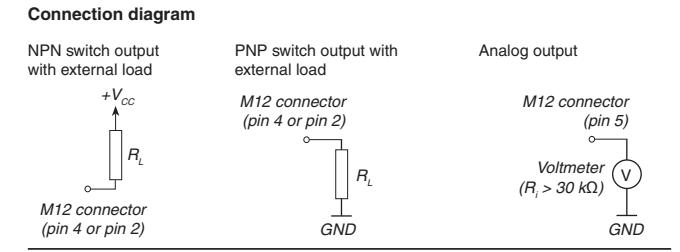

Operating Manual PA-22 PS / dV-22 PP / Console - 3 -

The configuration of the pressure switch can be changed with the programmer.

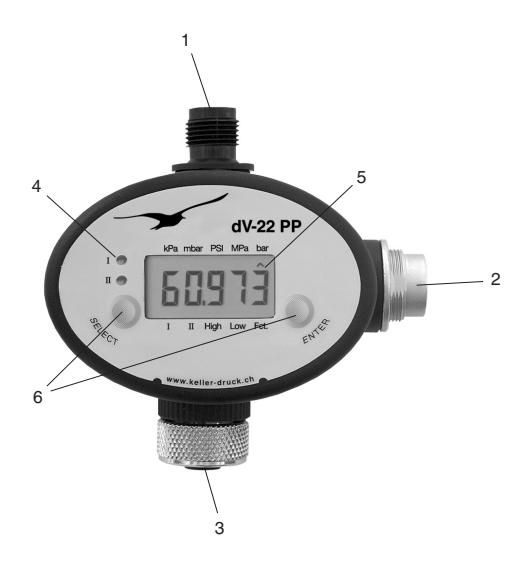

- 1) M-12 plug Power supply connection (8...40 V DC)
- 2) 5-pole connector Connection to PC / laptop with a converter (K-107 / K-104B)
- 3) M-12 socket Connection of the pressure switch
- 4) LED Indicates the status of the switches (switch 1 and switch 2)
- 5) LCD Main display
- 6) Keys SELECT and ENTER

## **Programming**

The connected pressure switch can be programmed either with the programmer alone or with a PC / laptop (with interconnected programming device).

#### **Programming with the programmer**

The programmer requires a power supply (see "Connections"). It is operated with the two keys (see "Menu Navigation").

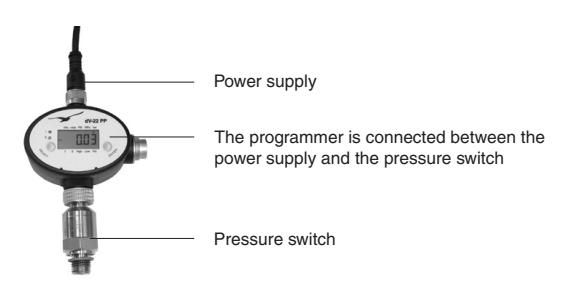

# **Programming with a PC / laptop**

If an RS485 converter from KELLER (K-107 / K-104 B) is connected to the programmer, programming can be carried out with a PC / laptop using the "Console" software. In this case, the power supply for the programmer comes directly via the converter.

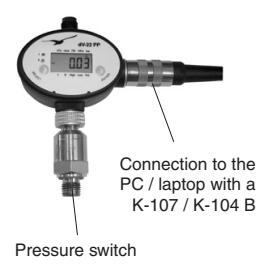

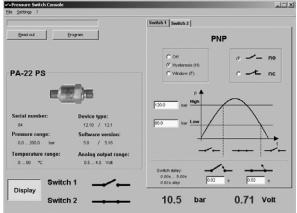

Software (Console) for comfortable programming with a PC / laptop

# **Power supply connection M12 plug**

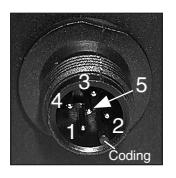

The pin assignment of the programmer is the same as the pressure switch:

Pin 1 : +Vcc (8...40VDC) Pin 2 : Switch output 2 Pin 3 : GND Pin 4 : Switch output 1 Pin 5 : Analog output

All the outputs are connected to the pressure switch:

- The switch outputs can be used, however they are inactive (open) in programming mode
- The analog output is connected directly to the pressure switch

# **Converter connector plug**

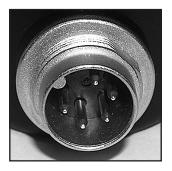

The connector plug is used for communication with a PC / laptop. The RS485 converter from KELLER (K-107 / K-104B) can be connected here.

#### **Pressure switch connection M12 socket**

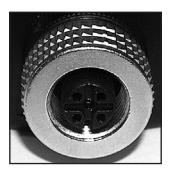

The pressure switch is connected to the M12 socket. If necessary, an M12 extension cable (5-pole) can be used between the programmer and the pressure switch.

In normal mode the programmer displays the actual pressure value of the pressure switch (only for pressure switches with an analog output), and the status of the switch outputs with LEDs.

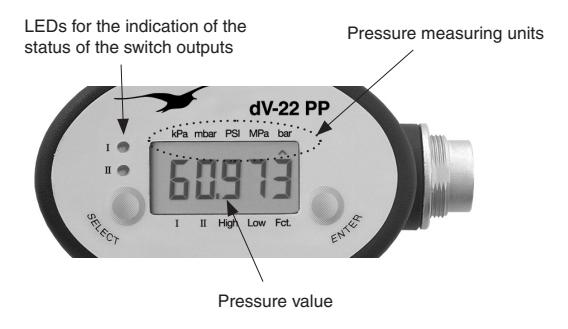

# **Menu Navigation**

Navigation in the display menu is made with the two keys SELECT and ENTER.

# **Functions of the keys**

- SELECT: Navigate forwards within the menu
- ENTER: Select the menu item

# **Menu structure**

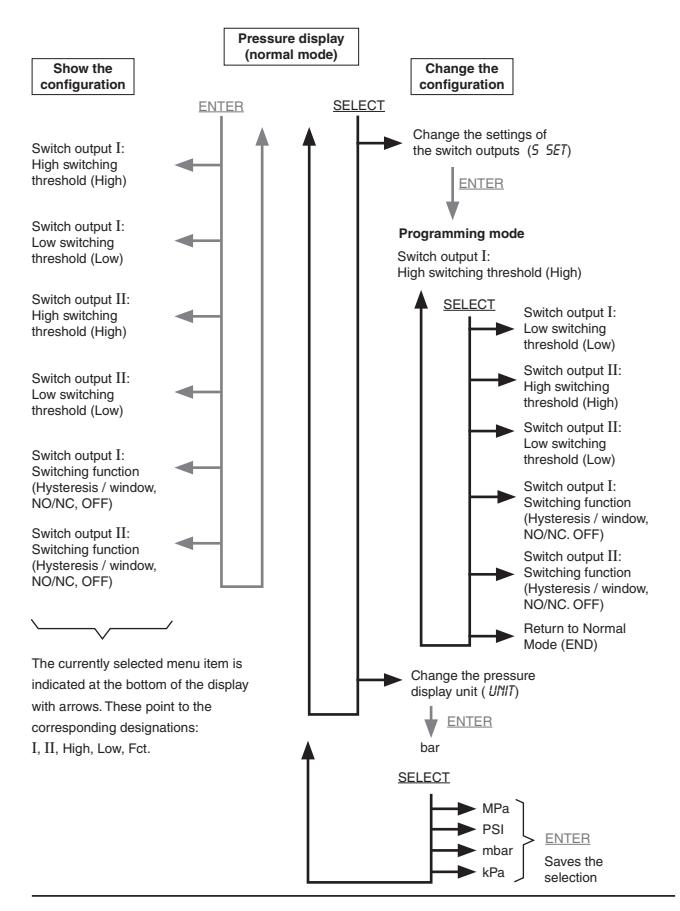

# **Programming mode**

Programming mode (see the menu structure) allows the switching thresholds and switching functions to be set.

# **Switching thresholds**

The switching threshold to be changed is selected with SELECT (see the menu structure). The currently selected menu item is indicated at the bottom of the display: I, II, Low, High, Fct. The arrows point to the corresponding designations. E.g.: if the arrows point to I and High --> the high switching threshold of switch output 1 can be changed. This value is then released for change by pressing ENTER (flashing arrow). The value is decreased with SELECT and increased with ENTER. If no button is pressed for about 5 seconds, the programming device saves the value displayed to the pressure switch (the arrows stop flashing). The other switching thresholds can be changed in the same way.

# **Switching functions**

Various functions can be configured for the switch outputs.

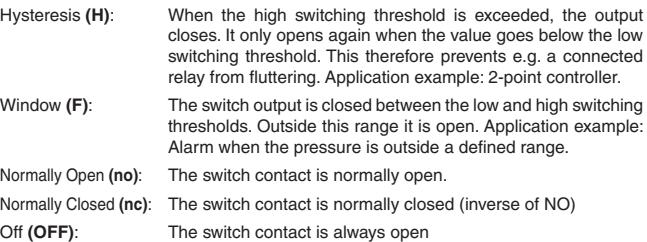

To change the corresponding switching function, press ENTER repeatedly until the required function is selected. Press SELECT to go to the next menu item and this saves the switching function to the pressure switch.

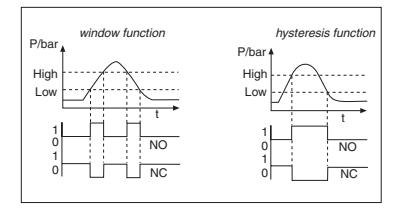

If the programmer is connected to a PC / laptop via a converter (K-107 / K-104 B), the entire configuration of the pressure switch can easily be made with the "Pressure Switch Console" program.

## **Setting the serial port**

The serial connection that is used to connect the programmer to the PC / laptop must be entered under Edit / Port. If no COM numbers are listed, the connection must be set with "Set COMPort".

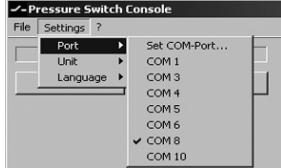

#### **Selection of the pressure measuring unit**

The pressure units bar, PSI or MPa can be selected.

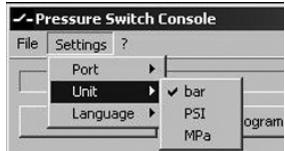

# **Read-out and programming of the pressure switch**

By pressing "Read out", the data of the pressure switch, which is connected to the programmer, is read. The configurations (switching thresholds, switching functions, switching time delays) can now be changed for the switch outputs 1 and 2.

Press "Program" to load the changed values back to the pressure switch. Due to the reduced resolution of the pressure switch, the pressure values displayed may change slightly. The nearest value is set.

When programming is complete, the pressure switch can be disconnected and used: the configuration remains stored.

Any number of pressure switches can be configured with the same programmer.

#### **Display of the pressure values and switch statuses**

With the console, the actual pressure value and the statuses of the switch outputs can be displayed continuously. Press "Display" to show these values. However, the actual pressure value can only be displayed if the pressure switch has an analog output.

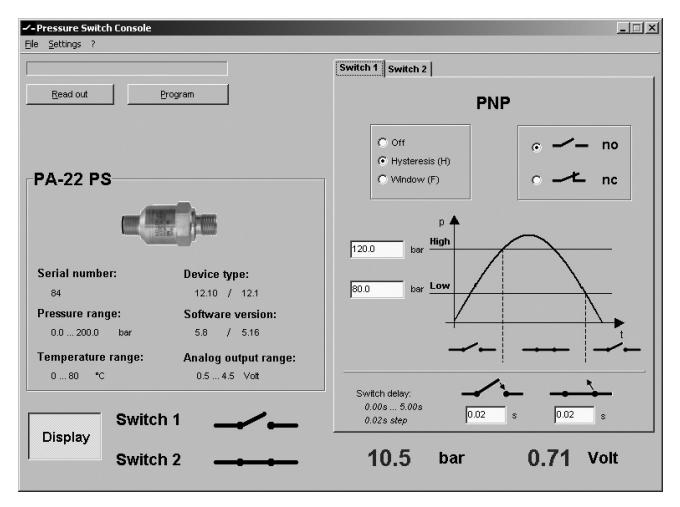

In addition, a pressure trend curve can be displayed with the KELLER "Read30" software.

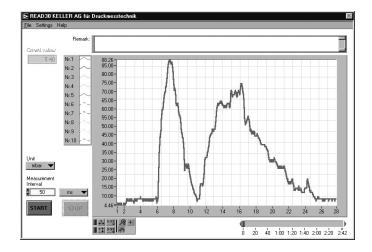

 **Declaration of Conformity (will follow shortly)**

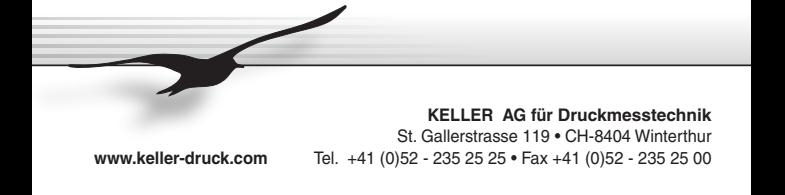